## **Μάθημα**: Ηλεκτρονικές Επικοινωνίες

**Αντικείμενο**: Διαμόρφωση συχνότητας – VCO με το Multisim

1) Στο περιβάλλον του multisim και χρησιμοποιώντας έναν ταλαντωτή ελεγχόμενο από τάση –VCO (στην καρτέλα sources σύμφωνα με την εικόνα)

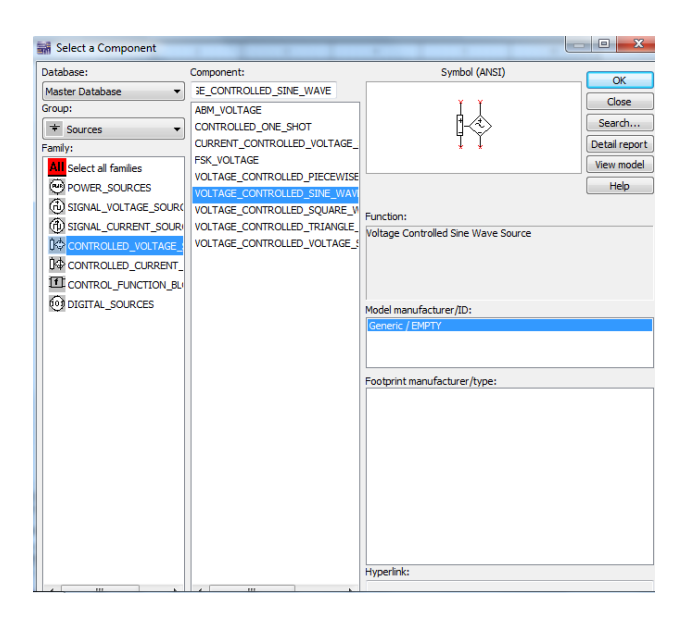

Δημιουργούμε το παρακάτω κύκλωμα ρυθμίζοντας για το VC0 περιοχή συχνοτήτων από 1Ηz έως 1000Ηz και output peak high voltage=5 Volts

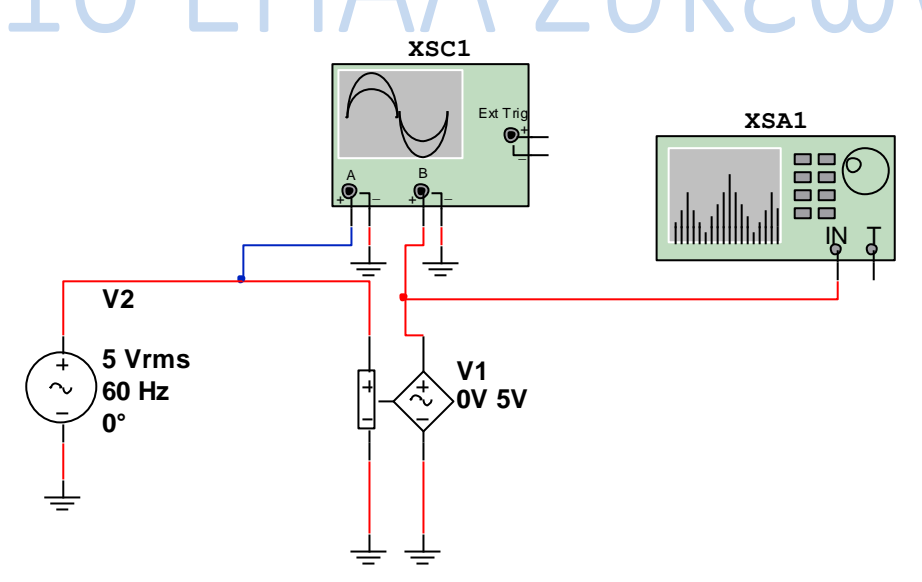

2) Οι ρυθμίσεις στον παλμογράφο φαίνονται στην παρακάτω εικόνα:

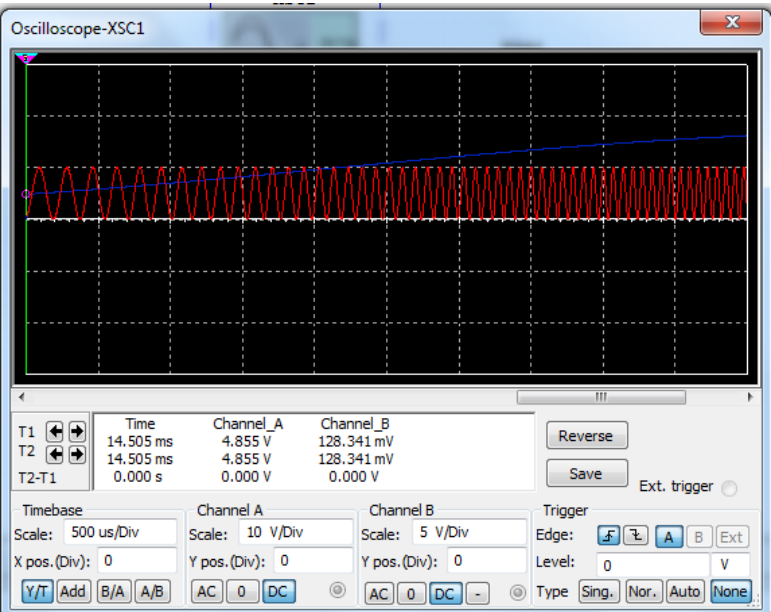

Ενώ οι ρυθμίσεις στον αναλυτή φάσματος φαίνονται παρακάτω:

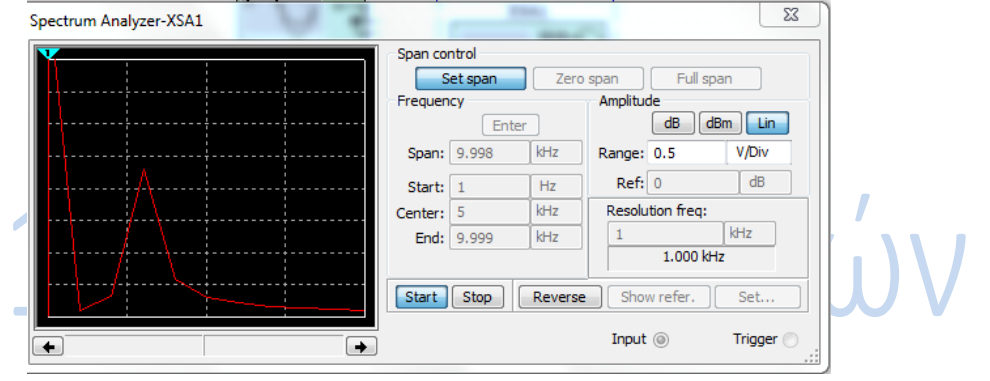

Να περιγράψετε τη λειτουργία του κυκλώματος.

Ονοματεπώνυμο μαθητή:…………………………………………………

Ημερομηνία: ………………………………………………………………